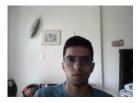

# Excel Knowledge Test

**Carlos Pimentel** 

### Start date: 2022-11-17 12:26:37 Finish date: 2022-11-17 12:28:26

**Result:** 

The applicant has basic knowledge of Excel, which shows that the person knows the main functions of the tool and is able to use them to perform common tasks.

Total time: 1 Minute 49 Seconds

Time on test page: 100%

#### Total Score:

70/100

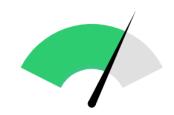

Medium - High Excel Knowledge

| Candidate info                     | Test info                                                                                                    | Instance info                 |
|------------------------------------|----------------------------------------------------------------------------------------------------|-------------------------------|
| ID: 208078                         | Name/ID: Basic Excel Knowledge /<br>255                                                                                                    | Deadline: -                   |
| Name: Carlos Pimentel              | <b>Description</b> This test measures basic knowledge of Excel, allowing you to                                                                                                    | Time limit:20 minutes         |
| Notes: -                           | determine that the candidate has used<br>Excel and knows the basic concepts of<br>this tool, such as the reference to<br>cells, sums, filters, and others. The<br>test combines text questions with<br>questions that present a spreadsheet<br>where situations arise and the<br>candidate must mark the correct<br>solution to the problem presented. | Type: TST                     |
| Registered: 2022-06-14             |                                                                                                    | Process: Honestidad y valroes |
| Email: carlospimentel987@gmail.com |                                                                                                    | Web Monitoring: No            |
|                                    | Difficulty Level: Easy                                                                                                    |                               |

## Summary per Category

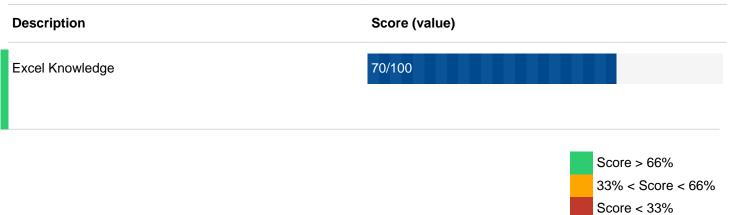

### Summary per question

| Description                                                                                                  | Category | Difficulty Level | Score    |
|----------------------------------------------------------------------------------------------------|----------|------------------|----------|
| 1 In the image shown, the reference for Lewis<br>Cooper's cell would be:                                     | XLS      | Easy             | 10 of 10 |
| 2 In the image shown, the range of cells that contains the scores would be:                                  | XLS      | Easy             | 10 of 10 |
| 3 Which formula should be used in order to add<br>Claude Lee's score to Lewis Cooper's?                      | XLS      | Easy             | 10 of 10 |
| 4 If you copy cell B16 and paste it into cell B17<br>from the sheet shown, what would be displayed in<br>the | XLS      | Easy             | 10 of 10 |
| 5 In order for a cell to show a list of the possible values without allowing another value to be added       | XLS      | Medium           | 0 of 10  |
| 6 If cell A1 has a formula that returns 5 as a result, and you want to copy the result and not the for       | XLS      | Medium           | 10 of 10 |
| 7 Which of the following produces the sum of the scores obtained by the people listed in the worksheet       | XLS      | Medium           | 10 of 10 |
| 8 What is being used in row 1 from the worksheet shown?                                                      | XLS      | Easy             | 0 of 10  |

| 9 If you want to vary the color of a cell depending on its value, you should use the option: | XLS | Medium | 0 of 10                           |
|----------------------------------------------------------------------------------------------|-----|--------|-----------------------------------|
| 10 Which option should you use in order to avoid undesired changes in a worksheet?           | XLS | Medium | 10 of 10                          |
|                                                                                              |     |        | Not Answered<br>Partially Correct |

Wrong Correct